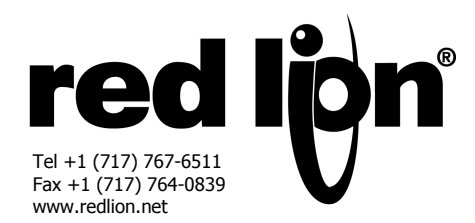

# *MODELE XCCN – CARTE OPTIONNELLE CANOpen POUR DATA STATION PLUS et MODULAR CONTROLLER*

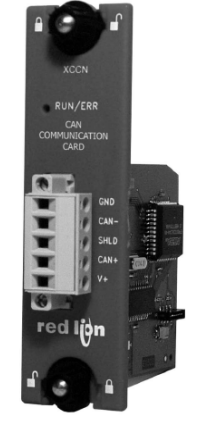

- *SE CONFIGURE A L'AIDE DU LOGICIEL CRIMSON (VERSION 2.0 OU ULTERIEURE)*
- *PORT CANOpen NUMERIQUEMENT ISOLE, CAPABLE DE COMMUNIQUER AVEC*
- *TOUS LES EQUIPEMENTS CANOpen*
- *INSTALLATION FACILE*

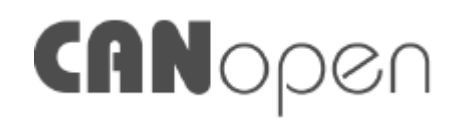

## **DESCRIPTION GENERALE**

Le module Maître du Modular Controller (modèles évolués) ainsi que la Data Station Plus sont dotés d'un port d'extension propriétaire qui permet d'étendre les fonctionnalités et la flexibilité de la plate-forme par une architecture parallèle à haute vitesse. Cette approche permet à ces produits de suivre l'évolution des derniers standards de communication sans devoir en sacrifier les performances. Ce canal à large bande passante est bien plus rapide que l'approche traditionnelle externe qui consiste à utiliser des convertisseurs de protocoles.

La carte optionnelle XCCN confère aux équipements cités une connectivité CanOpen. Cette carte isolée protège l'équipement utilisateur de tous les effets des boucles de masse potentiellement dangereuses tout en mettant à la disposition de l'utilisateur final des options de communication CanOpen à hautes vitesses. La carte optionnelle XCCN intègre une résistance de terminaison qui peut être mise en service par un cavalier. De plus, la carte XCCN est dotée d'un connecteur embrochable qui permet une déconnexion aisée du bus CanOpen des systèmes Modular Controller ou Data Station Plus, ceci sans devoir altérer les communications des autres équipements raccordés sur ce bus.

La carte de communication XCCN s'installe aisément en enlevant le cache du port d'extension de votre Modular Controller ou Data Station Plus et en insérant la carte dans le slot rendu accessible. La configuration est aisée en utilisant Crimson 2.0, le logiciel gratuit de Red Lion.

## **SYNTHESE SECURITE**

Toutes les règles de sécurité, les codes et instructions locales qui figurent dans le présent document, ou sur l'équipement lui-même doivent être observées pour garantir la sécurité des personnes et éviter les dommages à l'instrument ou à l'équipement qui lui est connecté.

Si l'équipement n'est pas utilisé comme spécifié par le constructeur, la protection peut être diminuée.

Ne pas utiliser le module pour commander directement des moteurs, des vannes ou d'autres actionneurs non équipés de dispositifs de protection. Le faire est potentiellement dangereux pour les personnes et les équipements dans l'éventualité d'un défaut du module.

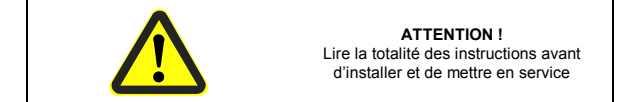

## **CONTENU DE L'EMBALLAGE**

- Carte optionnelle XCCN
- Cette notice technique

## **REFERENCES DE COMMANDE**

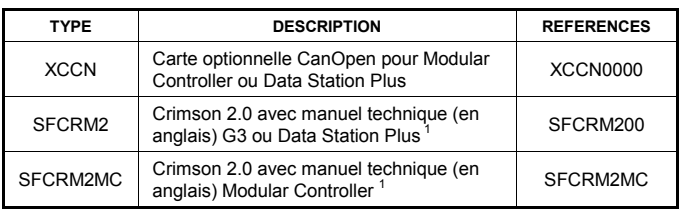

*<sup>1</sup>* Utiliser ces références pour acheter Crimson 2.0 sur CD, accompagné d'un manuel papier (en anglais), d'un câble USB et d'un câble RS232. Il est également possible de télécharger gratuitement ce logiciel sur le site www.redlion.net

## **SPECIFICATIONS**

**1. ALIMENTATION** : Délivrée depuis le fond de panier du Modular Controller ou de la Data Station Plus.

## **2. COMMUNICATIONS :**

**Port CanOpen** : Le port CanOpen permet la configuration logicielle du format et de la vitesse de transmission (jusqu'à 1 MBauds) et est numériquement isolé. Il est configurable de manière à obéir aux divers protocoles CanOpen. Consulter le site www.redlion.net pour déterminer les protocoles supportés.

**Isolation du port de la carte XCCN par rapport au Modular Controller ou à la Data Station Plus** : 1000 Vdc durant 1 minute..

**3. CERTIFICATION ET CONFORMITE** 

Consulter la notice technique de l'équipement principal (CMSTR ou DSP) ou les certificats de conformité émis par les agences de contrôle sur le site web de Red Lion

#### *Compatibilité Electromagnétique :*

Emission et immunité conformes à EN 61326 : Equipements électriques de mesure, de contrôle et utilisés en laboratoire. Les spécifications CEM figurent dans la notice du Modular Controller ou de la Data Station Plus.

#### **4. CONDITIONS ENVIRONNEMENTALES :**

Gamme de température de fonctionnement : 0 à 50°C Gamme de température de stockage : -20 à + 80°C Humidité relative en fonctionnement et en stockage : 80% max. sans condensation de 0 à 50°C Altitude : jusqu'à 2000 m

- **5. CONSTRUCTION :** Installation catégorie 1, pollution degré 2.
- **6. INSTALLATION :** Pour plus de détails, cf. paragraphe Installation de la carte optionnelle XCCN

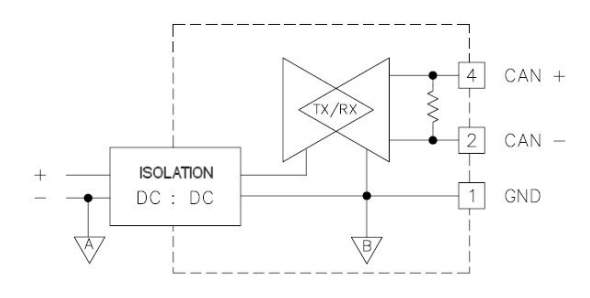

## **INSTALLATION DE LA CARTE OPTIONNELLE XCCN**

- 1. Débrancher l'alimentation du Module.
- 2. Insérer la lame d'un tournevis plat dans la fente située en haut du capot du port d'extension. Faire pivoter légèrement vers le haut le tournevis jusqu'à ce que le capot du port d'extension se désengage du Module comme cela est montré figure 1.
- 3. Vérifier que les verrous rotatifs de la carte optionnelle sont en position ''déverrouillée'' comme cela est montré figure 2.
- 4. Insérer précautionneusement la carte optionnelle dans le port d'extension disponible tout en alignant le connecteur situé sur le bord de la carte optionnelle avec le connecteur du circuit principal comme montré figure 3. Une fois aligné, presser légèrement sur la façade de la carte jusqu'à ce qu'elle vienne dans l'alignement de la face avant du boitier.
- 5. Tourner les verrous rotatifs de la carte optionnelle en position ''verrouillée'' comme indiqué figure 4.

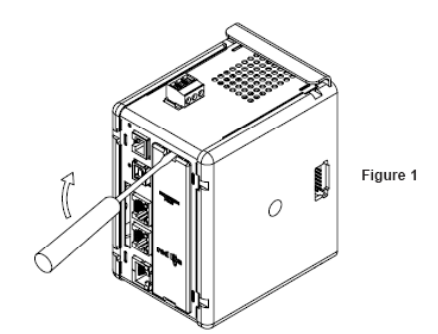

## **REMARQUE GENERALE SUR LES DOCUMENTATIONS TECHNIQUES DE RED LION CONTROLS:**

Red Lion Controls s'efforce de vous offrir des traductions complètes en Français de nos principales documentations techniques. Toutefois, en raison des mises à jour fréquentes des documentations, il peut apparaître de légères différences entre l'original et la traduction. Dans tous les cas la documentation de référence reste l'original en anglais. Merci de votre compréhension.

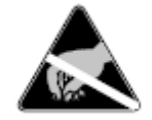

#### **ATTENTION :**

La carte embrochable ainsi que le circuit imprimé principal contiennent des composants sensibles à l'électricité statique. Avant de manipuler la carte, décharger votre corps en touchant un objet métallique raccordé à la terre. Idéalement, il est recommandé de manipuler la carte sur un établi propre équipé d'un système anti statique. Tenir la carte par ses bords. Les poussières, l'huile et autres contaminants qui peuvent entrer en contact avec la carte en affecteront le fonctionnement

**ATTENTION : Débrancher toutes les sources d'alimentation de l'appareil avant de déposer le capot du port d'extension.**

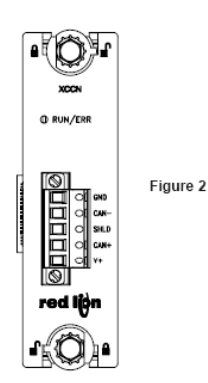

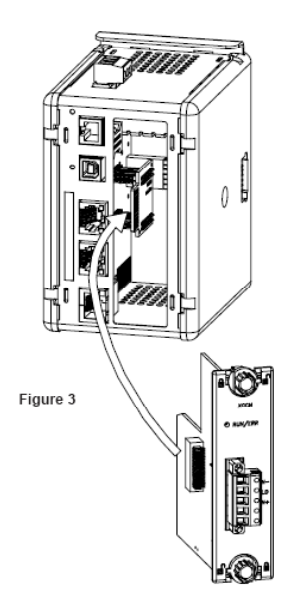

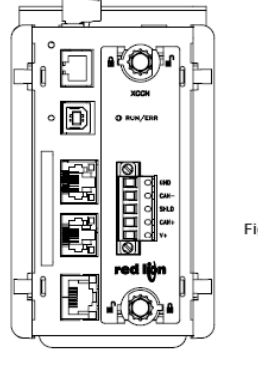

Figure 4

## **CAHIER DES CHARGES D'ALIMENTATION**

#### **INSTALLATIONS NOUVELLES ET EXISTANTES**

La carte optionnelle XCCN tire la totalité de son alimentation de la carte principale du Modular Controller (Maître) ou de la Data Station Plus. Le dimensionnement de l'alimentation du Modular Controller (Maître) ou de la Data Station Plus doit tenir compte de la carte optionnelle.

## **COMMUNIQUER AVEC LA CARTE OPTIONNELLE XCCN**

## **CONFIGURER UNE CARTE OPTIONNELLE XCCN**

La carte XCCN se configure à l'aide du logiciel Crimson. Crimson est disponible en téléchargement gratuit sur le site **www.redlion.net** ou peut être commandé en version CD. Les mises à jour de Crimson concernant de nouvelles fonctionnalités et de nouveaux pilotes sont mises en ligne sur le site web dès qu'elles sont disponibles. En configurant la carte XCCN à l'aide de la dernière version de Crimson, vous êtes assurés que votre équipement dispose du jeu de fonctionnalités le plus récent.

Le logiciel Crimson permet de configurer la carte XCCN via le port RS232 PGM, le port USB, le port Ethernet ou le slot CompacFlash qui équipe votre Modular Controller Maître ou votre Station de Données Plus. Des informations complémentaires peuvent être trouvées dans les notices techniques de votre Modular Controller ou de votre Data Station Plus ou encore dans le manuel utilisateur de Crimson.

#### **PROTOCOLES DU PORT CanOpen**

La carte optionnelle XCCN est dotée d'un port CanOpen. Ce port peut être configuré pour obéir à divers protocoles CanOpen. Consulter le site www.redlion.net pour déterminer les protocoles supportés.

## **BROCHAGE DU PORT XCCN**

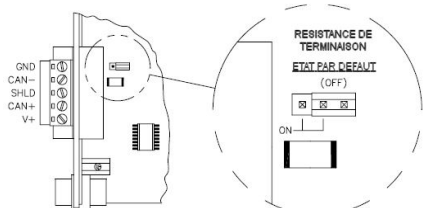

## **RESISTANCE DE TERMINAISON**

Une résistance de terminaison peut être mise en service par un cavalier situé sur le circuit imprimé de la carte. La résistance de terminaison a une valeur de 124Ω, 1W. Si une résistance de terminaison différente s'avère nécessaire, positionner le cavalier sur OFF (pas de résistance en service) et raccorder votre propre résistance entre les bornes 2 et 4 du connecteur à 5 points.

#### **GND**

 La borne 1 du connecteur embrochable correspond à la masse de la connexion CAN. Cette borne est isolée aussi bien du Modular Controller (Maître) que de la Data Station Plus.

#### **CAN-**

La borne 2 du connecteur embrochable correspond à la ligne CAN- du bus (active à l'état bas). Cette borne est isolée aussi bien du Modular Controller (Maître) que de la Data Station Plus.

## **SHLD (BLINDAGE) [BLINDAGE CAN OPTIONNEL]**

La borne 3 du connecteur embrochable correspond au blindage qui peut ou non être raccordé à la terre. Ce point n'est prévu que pour recevoir les connexions des blindages des câbles ou pour faire une mise à la terre des masses. Il n'existe aucune connexion interne à la terre des masses. La borne SHLD n'est connectée à aucun circuit interne de la carte optionnelle XCCN (que ce soit dans le cas du Modular Controller ou dans celui de la Data Station Plus).

#### **CAN+**

La borne 4 du connecteur embrochable correspond à la ligne CAN+ du bus (active à l'état haut). Cette borne est isolée aussi bien du Modular Controller (Maître) que de la Data Station Plus.

### **V+ (+24 VDC OPTIONNEL)**

La borne 5 du connecteur embrochable correspond à un 24 VDC optionnel. Cette borne n'est prévue que pour raccorder ensemble les différents fils du +24 VDC. La carte XCCN ne fournit jamais de +24 VDC ni ne reçoit de +24 VDC via cette borne. La borne V+ n'est connectée à aucun circuit interne de la carte optionnelle XCCN (que ce soit dans le cas du Modular Controller ou dans celui de la Data Station Plus)..

### **LED**

La LED bicolore s'allumera en vert pour signaler que la carte optionnelle XCCN a établi une communication avec un autre équipement CanOpen (RUN). Elle s'allumera en rouge si aucune communication n'a pu être établie avec un autre équipement CanOpen (ERREUR).

#### **LOGICIEL CRIMSON**

Le logiciel Crimson 2.0 est disponible en téléchargement gratuit sur le site www.redlion.net ou peut être commandé en version CD (cf. « Références de Commande »). La dernière version de Crimson est toujours disponible sur le site web et la mise jour de votre copie est gratuite.

### **DEPANNAGE DE VOTRE CARTE OPTIONNELLE XCCN**

Si pour une raison quelconque vous constatez des défauts dans le fonctionnement, ou si, tout simplement, vous avez des questions relatives à votre nouvelle carte optionnelle XCPB, contactez le support technique Red Lion. Pour les informations nécessaires à ce contact, numéro de téléphone, de fax, se référer au dos de cette notice.

EMAIL : techsupport@redlion.net Site Web : http://www.redlion.net

#### **LIMITES DE GARANTIE**

La Société garantit le produit contre tous défauts, en pièces et main d'œuvre pour une période limitée à un an débutant à la date d'expédition, à la condition qu'il ait été stocké, manipulé, installé et utilisé dans des conditions normales. La Société s'engage, par cette garantie limitée, à l'échange ou à la réparation d'un produit défectueux et ce, à son choix. La Société rejette toutes responsabilités relatives aux affirmations, promesses ou représentations relatives au produit.

Le Client s'engage à ne pas poursuivre ni responsabiliser Red Lion Controls des dommages, réclamations et dépenses liés à une utilisation de produits RLC ou de produits contenant des composants RLC ayant pu provoquer des blessures, des décès, des dommages aux biens, des pertes de profits et autres que l'Acheteur, ses employés ou ses sous traitants pourraient invoquer directement ou par extension, ceci incluant sans limitation les pénalités imposées par le Consumer Product Safety Act (P.L. 92-573) et la responsabilité qui incombe au personnes conformément au Magnuson-Moss Warranty Act (P.L. 93-637), tels qu'appliqués à présent ou amendé ci contre.

Aucune garantie, supplémentaire à celles décrites ci avant, exprimée ou sous-entendue ne peut-être émise relativement aux produits de la Société. Le Client, agrée toutes les décharges et limitations contenues dans ce paragraphe et ce qui lui est associé, n'exprime aucune autre déclaration ni demande de garantie.

Red Lion Controls 20 Willow Springs Circle York PA 17406 Tel +1 (717) 767-6511 Fax  $+1$  (717) 764-0839

Red Lion Controls BV Printerweg 10, NL - 3821 AD Amersfoort Tel +31 (0) 334 723 225 Fax +31 (0) 334 893 793

Red Lion Controls Asie Unit 101, XinAn Plaza Building 13 No.99 Tianzhou Road ShangHai, P.R. China 200223 Tel +86 21 6113-3688 Fax +86 21 6113-3683